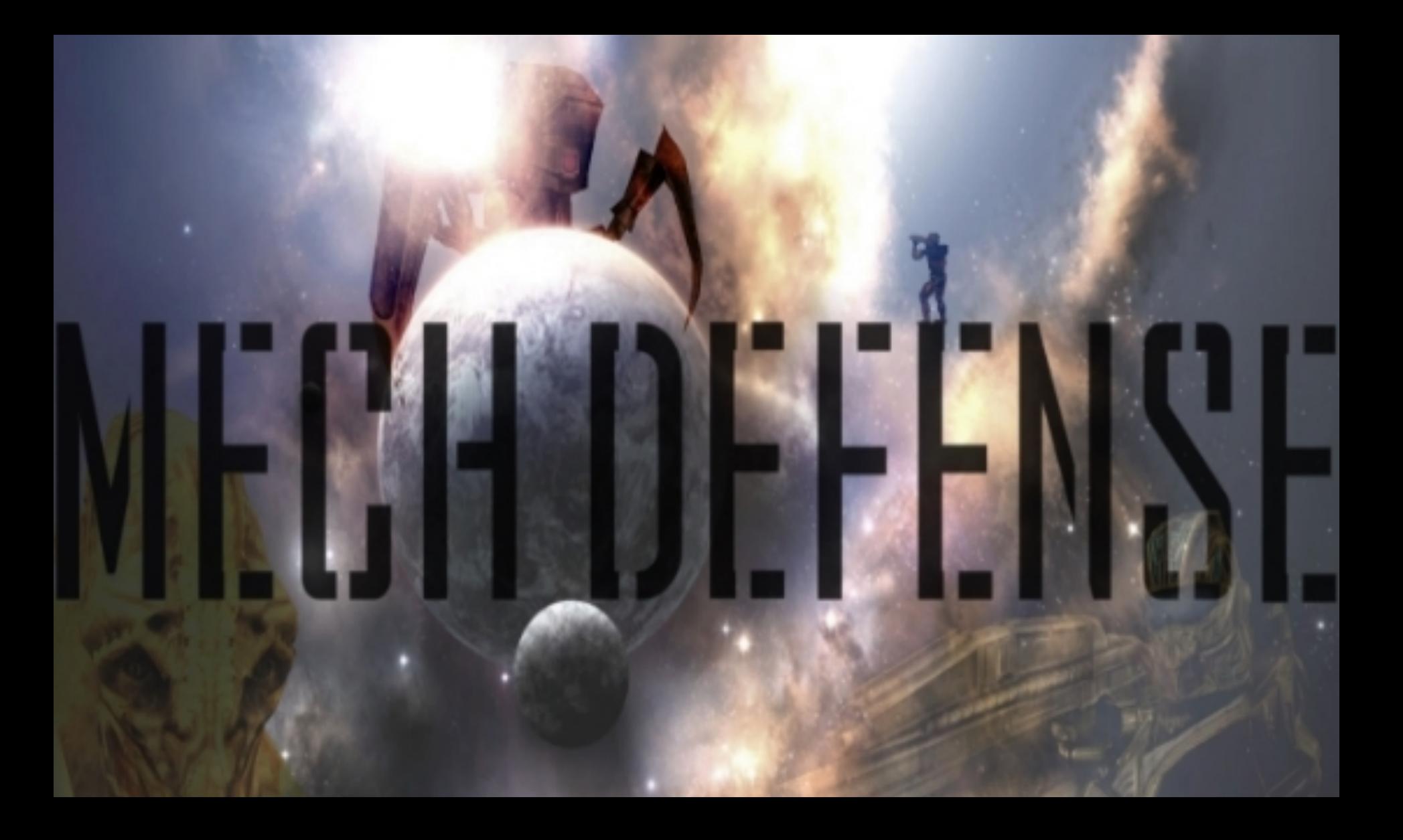

# 日本語マニュアル

## 「MechDefense」へようこそ!

この度は、「MechDefense」をお買い上げ頂き、誠にありがとうご ざいました!

**ストーリー:**

話題のディフェンス系ゲームがOculus Riftについに登場!VR空間の 中に自由に砲台や武装を配置し、迫りくる脅威から身を守れ!

時は2409年。。。様々な災害に⾒舞われた⼈類は強く⽣き抜き、今 日に至る。だが、それまでに無い脅威が虎視眈々と迫りつつあった。 地球を侵略しに、知的⽣命体が⾶来し、⾃分の物としようとする。 ⾃分の持つ武器と機械学に精通した知識を持って迫りくる敵を退き、 人類を救え!

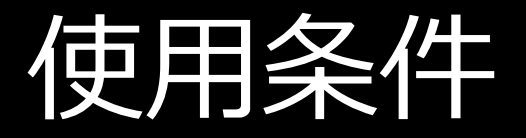

- Oculus Rift DK1もしくはDK2
- Intel Corei5以上
- Windows XP以上
- 8GBシステムRAM
- 1GBビデオRAM
- 500MBディスク容量

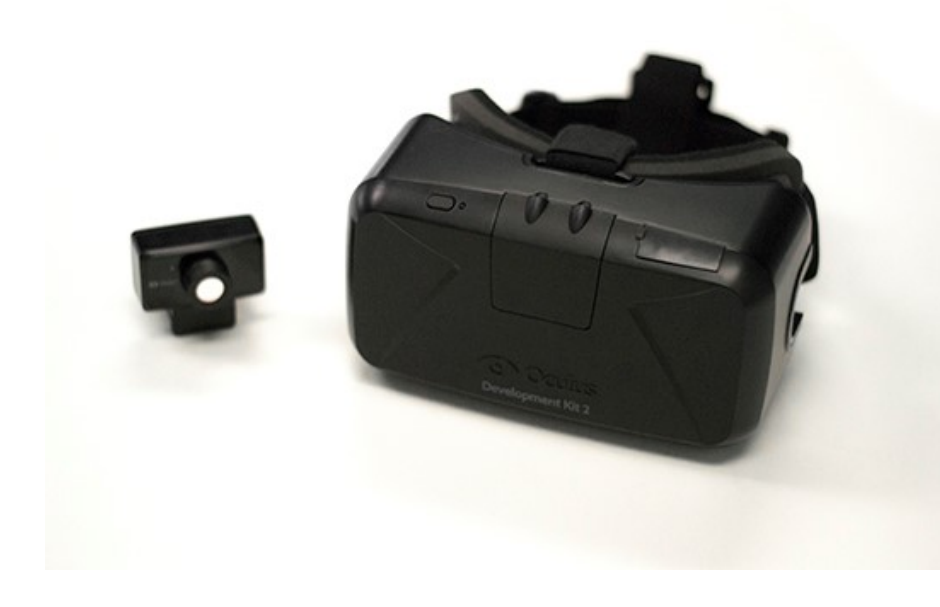

### ボード操作

ESC Q Estados de la contrada de la contrada de la contrada de la contrada de la contrada de la contrada de la contrad<br>En la contrada de la contrada de la contrada de la contrada de la contrada de la contrada de la contrada de la W/A/S/D G<sub>a</sub>ng tinang manang sa pangang sa pangang nang manang sa pangang sa pang manang sa pang manang sa pang manang sa pang manang sa pang manang sa pang manang sa pang manang sa pang manang sa pang manang sa pang manang sa pan  $\sqrt{}$ マウス左クリック マウス右クリック スペースキー

ポーズ 売る アップグレード 移動(↑/←/↓/→) 使⽤・確認 リセンタリング 手持ちの武器を撃つ ショップアクセス(購入) ジャンプ

※尚、カメラ機能はデバイスに関連しているため、コントローラ仕様と違い、 キーボード操作不可となります。

# コントローラ操作(Xbox 360仕様)

左ステッキ 右ステッキ Y X A B **Back** Start LB RB RT

移動 カメラ移動 ジャンプ メニュー 使用・確認 ショップアクセス(購入) リセンタリング ポーズ 売る アップグレード 手持ちの武器を撃つ

※1:立ち上げ時、画面のサイズ、画質、表示スクリーンの選択が表示されま すので、ご使⽤になられている設定に合わせて調整してください。

### サポート

#### 当アプリケーションに関するご質問は、ImagineVRサイトの コンタクトフォームよりお問い合わせください。

#### 日本語によるカスタマーサポートを行っております。

#### ImagineVR公式サイト www.imaginevr.io